Schulverpflegung bargeldlos in der Schule und im Internet bestellen und bezahlen Systemvariante "ohne Vorbestellung"

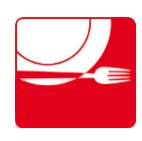

### **Inhaltsübersicht**

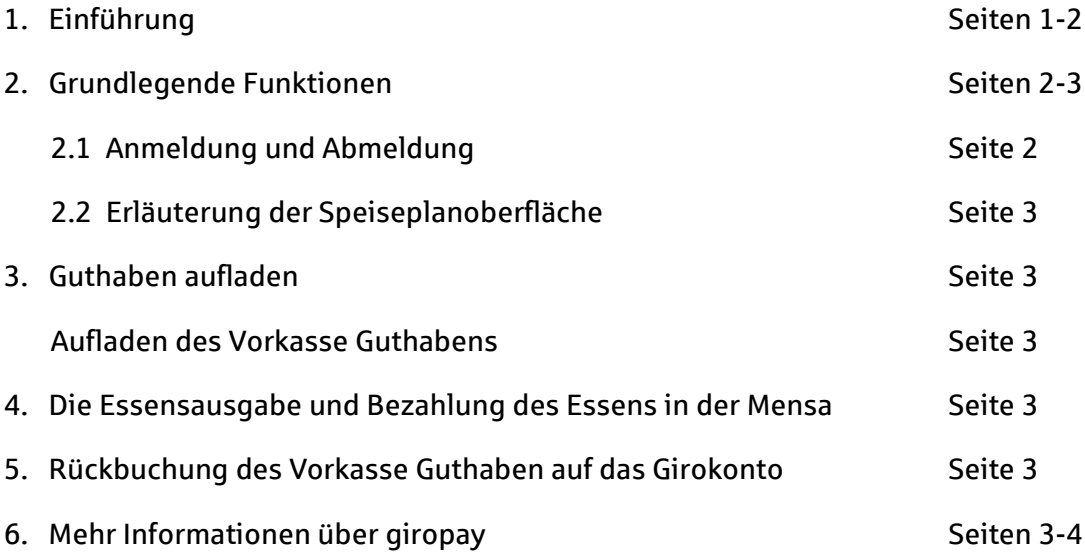

## **1. Einführung**

Vor dem Hintergrund des Ausbaus der Ganztagsschulen in Deutschland ist das Thema Schulverpflegung immer wichtiger geworden. Viele deutsche Schulen sind bereits Ganztagseinrichtungen. Für die Schulkantine stellt 100pro-Schulverpflegung*Plus* ein effizientes, sicheres und bargeldloses Bestell- und Bezahlsystem dar. Lange Warteschlangen an der Essensausgabe gehören damit der Vergangenheit an. Denn die Essensbestellung, -bezahlung und -ausgabe werden durch das System einfach und schnell. Hinsichtlich der steigenden Kinderarmut ist es wichtig, dass auch Schüler aus sozial schwachen Familien täglich eine warme Mahlzeit erhalten. 100pro-Schulverpflegung*Plus* ermöglicht eine diskrete Subventionierung des Mittagessens für diese Kinder. Transferleistungen oder vergünstigte Preise werden nicht sichtbar. So schützt das System vor der Stigmatisierung als Subventionsempfänger.

Die Bestellung und Bezahlung des Schulessens über 100pro-Schulverpflegung*Plus* sind über verschiedene Wege möglich: sowohl im Internet, als auch an Bestellterminals in der Schule. 100pro-Schulverpflegung*Plus* setzt bei der Bezahlung des Schulessens im Zusammenhang mit dem systemintegrierten "Vorkasse-Guthaben" auf das Bezahlverfahren "giropay".

Weitere Informationen über giropay finden Sie auf den letzten Seiten dieser Bedienungsanleitung.

100pro-Schulverpflegung*Plus* bietet nicht nur das Plus in Punkto Bedienerfreundlichkeit, Schnelligkeit und Funktionalität. Auch ein wichtiges und im Bereich der Gemeinschaftsverpflegung nicht zu unterschätzendes Thema, die Einhaltung von Hygiene-vorschriften bei lebensmittelverarbeitenden Unternehmen wird durch die bargeldlose Bezahlung vereinfacht. Beim Bezahlen oder beim Legitimieren des Schulkindes vor Ort kommt keine der beiden Seiten (Kind/Ausgabepersonal) mit der anderen Seite in unmittelbaren Kontakt. Beim Bezahlen/ Legitimieren wird lediglich die kontaktlosfähige Kontokarte/Girocard (Debitkarte) des Kindes an den Kartenleser gehalten und durch das Bedienpersonal auf der anderen Seite kontrolliert. Das Austauschen von Münzgeld oder Scheinen an der Kasse entfällt und somit ist die Möglichkeit der Übertragung von Keimen oder Bakterien erheblich reduziert. Die bargeldlose Bezahlung ist also eine saubere Sache.

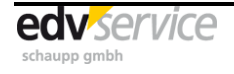

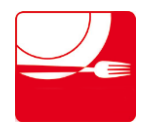

Schulverpflegung bargeldlos in der Schule und im Internet bestellen und bezahlen Systemvariante "ohne Vorbestellung"

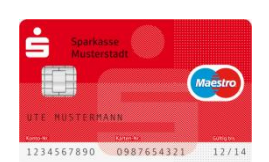

Für den reibungslosen Ablauf von 100pro-Schulverpflegung*Plus* benötigen die Essens-Teilnehmer ein Girokonto mit einer kontaktlosfähigen Kontokarte/Girocard (Debitkarte). Dieses Girokonto erhalten Kinder und Jugendliche in der Regel kostenfrei bei allen Sparkassen und Banken. Die Bezahlung des Essens erfolgt in der Schule mittels des zuvor aufgeladenen

Vorkasse Guthabens.

#### Aufladen des Vorkasse Guthabens mit der Zahlungsmethode "giropay" (im Internet):

## $\triangle$  giropay

Es wird (irgend-)ein Girokonto benötigt. Über Ihre Bank oder Sparkasse schalten Sie sich via Online-Banking für giropay frei. Das Girokonto benötigt für die erfolgreiche Durchführung einer giropay-Zahlung eine ausreichende

Kontodeckung. Mit giropay erfolgt eine Bezahlung im Internet sehr einfach: Entweder melden Sie sich mit Ihrem giropay-Benutzerprofil (Benutzername und Passwort) an und bestätigen anschließend die Zahlung oder Sie tätigen die giropay-Zahlung mittels Online-Banking-Zugang und dem TAN-Verfahren Ihrer Sparkasse/Bank.

In der Praxis nehmen die Eltern mit ihrem eigenen Girokonto an giropay teil. Das Vorkasse Guthaben wird dann vom Girokonto der Eltern per giropay aufgeladen. Das Kind nutzt zur Bestellung, Bezahlung und zum Ausweis in der Mensa die Kontokarte/Girocard (Debitkarte) seines eigenen Girokontos.

## **2. Grundlegende Funktionen**

### **2.1 Anmeldung und Abmeldung im Bestellsystem**

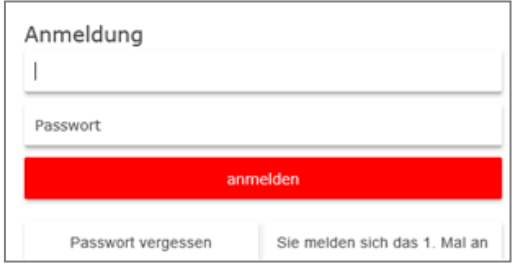

Die genaue Internetadresse zur Anmeldeseite wird Ihnen von Ihrer Schule mitgeteilt.

Sobald die Teilnehmer für das System registriert sind, können sie Ihren Benutzernamen oder Ihre Buchungsnummer und Ihr Passwort eingeben. Weitere Informationen zur Erstanmeldung finden Sie bei "Sie melden sich das 1. Mal an?". Dann klicken Sie auf "anmelden".

Auf welche Weise die Teilnehmer in der Schule registriert werden (im Sekretariat oder Selbstregistrierung), erfragen Sie bitte bei Ihrer Schule. Nach erfolgreicher Anmeldung gelangen Sie in die Bestelloberfläche.

Abmelden

In der Bestelloberfläche haben Sie auf allen Ebenen die Möglichkeit, sich aus dem System wieder abzumelden. Hierfür klicken Sie auf den Button "Abmelden".

### **2.2 Erläuterung der Speiseplanoberfläche**

Auf der linken Seite befindet sich die Navigationsfläche. Durch Klicken auf die einzelnen Schaltflächen gelangen Sie auf die verschiedenen Ebenen von 100pro-Schulverpflegung*Plus*.

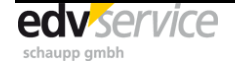

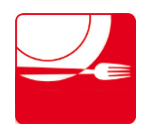

Schulverpflegung bargeldlos in der Schule und im Internet bestellen und bezahlen Systemvariante "ohne Vorbestellung"

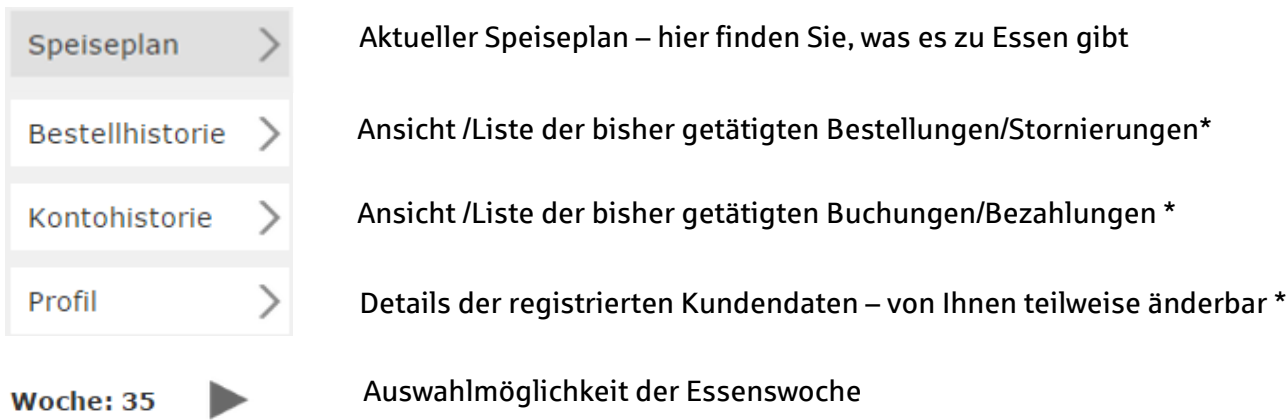

\* Auf die Erklärung der Funktionen "Bestellhistorie", "Kontohistorie" und "Profil" wird in dieser Anleitung verzichtet, da diese Funktionen nach Aufruf selbsterklärend sind.

## **3. Guthaben aufladen**

Stellen Sie bitte vor der Bezahlung Essens sicher, dass ausreichend Guthaben auf dem Vorkasse Guthaben vorhanden ist.

### **Aufladen des Vorkasse Guthabens**

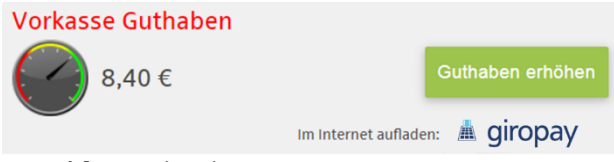

Das Aufladen geschieht im oberen Bereich der Speiseplanoberfläche in der Guthabenanzeige über den Button "Guthaben erhöhen".

Nachdem Sie einen Aufladebetrag ausgewählt haben, erfolgt das Aufladen mittels Online-

Bezahlung via giropay.

## **4. Die Essensausgabe und Bezahlung des Essens in der Mensa:**

Der Essens-Teilnehmer bezahlt das ausgewählte Essen in der Mensa mit Hilfe seiner eigenen Kontokarte/Girocard (Debitkarte). Hierfür hält er die kontaktlosfähige Kontokarte/Girocard (Debitkarte) einfach an den Kartenleser. Es wird im Kassensystem erkannt, dass sich auf dem Vorkasse Guthaben des Teilnehmers ein Guthaben befindet. Es erfolgt die Bezahlung und das Vorkasse Guthaben reduziert sich anschließend entsprechend.

## **5. Rückbuchung des Vorkasse Guthaben auf das Girokonto**

Sofern Sie die Rückbuchung des Vorkasse Guthabens auf Ihr Girokonto wünschen, setzen Sie sich bitte mit der Schule oder dem Caterer unter Angabe Ihrer Bankverbindung in Verbindung. Die Rückbuchung erfolgt anschließend in Form einer Überweisung.

## **6. Mehr Informationen über giropay**

### **giropay – das Online-Bezahlverfahren Ihrer Banken und Sparkassen**

Wer online einkauft, will einfach und sicher bezahlen. Daher gibt es giropay, das Online-

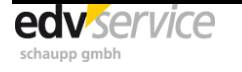

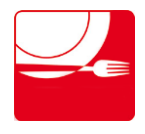

Schulverpflegung bargeldlos in der Schule und im Internet bestellen und bezahlen Systemvariante "ohne Vorbestellung"

Bezahlverfahren der deutschen Sparkassen und Banken für das sichere Bezahlen im Internet. Über giropay bezahlen Sie ihre Online-Einkäufe einfach und direkt von Ihrem Girokonto - ganz ohne Drittanbieter. Die einfache Freischaltung und Nutzung ermöglicht es, dass Sie giropay genauso selbstverständlich nutzen können wie Ihr Girokonto. Wieso also Umwege, wenn Sie mit giropay auch ganz direkt zahlen können?

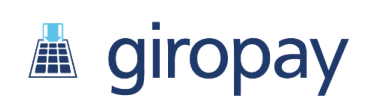

giropay unterliegt deutscher Regulierung sowie den deutschen Datenschutzbestimmungen, die weltweit als besonders streng gelten. So wird gewährleistet, dass Sie mit giropay online so sicher zahlen können, wie Sie es von ihrer Bank oder Sparkasse zu Recht erwarten.

Die Bedienung ist noch schneller als die bislang gängigen Bezahlverfahren in Deutschland. Wenn giropay als Bezahlverfahren ausgewählt wird, melden Sie sich mit Ihrem Benutzerprofil (Benutzername und Passwort) an. Sie erhalten einen Überblick Ihres Bezahlvorganges. Wenn die Daten stimmen, bestätigen Sie die Zahlung – Fertig.

Alternativ können Sie bei giropay auch mit Ihrem Online-Banking-Zugang und dem TAN-Verfahren Ihrer Sparkasse/Bank bezahlen. Nach Eingabe der Bankleitzahl werden Sie automatisch über eine sichere Verbindung zum Online-Banking der Sparkasse oder Bank, bei der das Girokonto unterhalten wird, weitergeleitet. Dort steht Ihnen die bekannte Überweisungsfunktion zur Verfügung und Sie führen die Überweisung mittels TAN-Verfahren Ihrer Sparkasse/Bank durch, wobei die Überweisungsdaten schon komplett vorausgefüllt und nicht veränderbar sind.

#### **Sicher wie Ihr Girokonto**

Wer online einkauft, hat mit giropay die gewohnte Sicherheit seiner Sparkasse oder Bank.

#### **Privates bleibt privat**

Ihre Kontodaten bleiben, wo sie sind: bei Ihnen und Ihrer Sparkasse oder Bank.

#### **giropay ist kostenfrei**

Die Bezahlung mittels giropay ist für den "Käufer" kostenfrei. Sollte Ihr Kreditinstitut Entgelte für Online-Überweisungen erheben, so gelten diese gegebenenfalls auch für giropay-Zahlungen.

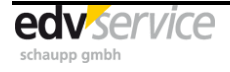